# Verplaats RASCAL- en VoIP-server van gecodeerde CRS-server naar een speciale server  $\overline{\phantom{a}}$

## Inhoud

[Inleiding](#page-0-0) [Voorwaarden](#page-0-1) [Vereisten](#page-0-2) [Gebruikte componenten](#page-0-3) **[Conventies](#page-1-0)** [Speciale RASCAL- en VoIP-server](#page-1-1) [Gerelateerde informatie](#page-2-0)

## <span id="page-0-0"></span>**Inleiding**

Dit document beschrijft hoe u de Cisco-desktopserver RASCAL en VoIP kunt verplaatsen van een Cisco-server met Customer Response Solutions (CRS) naar een speciale Cisco-server RASCAL en VoIP Monitor in een Cisco IP Contact Center (IPCC) Express-omgeving.

Dit document gaat ervan uit dat Cisco CRS-server en Cisco Desktop Product Suite sameningezetene zijn.

## <span id="page-0-1"></span>Voorwaarden

#### <span id="page-0-2"></span>Vereisten

Lezers van dit document zouden kennis moeten hebben van deze onderwerpen:

- Cisco CallManager
- Cisco CRS-S
- Cisco-desktopproduct Suite

#### <span id="page-0-3"></span>Gebruikte componenten

De informatie in dit document is gebaseerd op de volgende software- en hardware-versies:

- Cisco CallManager versie 3.x
- Cisco CRS versie 3.x

De informatie in dit document is gebaseerd op de apparaten in een specifieke laboratoriumomgeving. Alle apparaten die in dit document worden beschreven, hadden een opgeschoonde (standaard)configuratie. Als uw netwerk live is, moet u de potentiële impact van elke opdracht begrijpen.

#### <span id="page-1-0"></span>**Conventies**

Raadpleeg de [Cisco Technical Tips Convention](//www.cisco.com/en/US/tech/tk801/tk36/technologies_tech_note09186a0080121ac5.shtml) voor meer informatie over documentconventies.

## <span id="page-1-1"></span>Speciale RASCAL- en VoIP-server

Als u Cisco CRS Enhanced uitvoert, wordt één optie gebruikt om een speciale server op te zetten om het opnemen, stemcontrole en de geïntegreerde statistieken voor Call Distribution (ICD) aan te houden. Een speciale server kan CPU-middelen op de CRS-server besparen omdat de CRSserver deze functies niet hoeft te verwerken. Voordat u deze wijzigingen uitvoert, leest u Bijlage A bij [Aan de slag met Cisco Customer Response-toepassingen](//www.cisco.com/univercd/cc/td/doc/product/voice/sw_ap_to/apps_3_1/english/admn_app/get_str/gs1.pdf).

Voltooi deze stappen om RASCAL en de VoIP-server van een gecodeerde CRS-server naar een speciale RASCAL- en VoIP-server te verplaatsen:

- 1. Maak een map onder de hoofdmap op de nieuwe speciale RASCAL/VoIP-monitorserver.
- 2. Kopieer het oorspronkelijke licentieserver op de CRS-server naar de map.
- 3. Start de CRS-installatie op de speciale RASCAL- en VoIP-monitorserver.
- 4. Selecteer wanneer het venster Component Distribution Suite voor Cisco Customer Response is weergegeven de optie VoIP-monitorserver en ICD-opnameserver.Opmerking: Kies geen andere onderdelen.
- 5. Sluit de Cisco-serverservices RASCAL en VoIP op de CRS-server af **Opmerking:** u kunt de VoIP Monitor serverservice op de CRS server laten draaien.Afbeelding 1-services

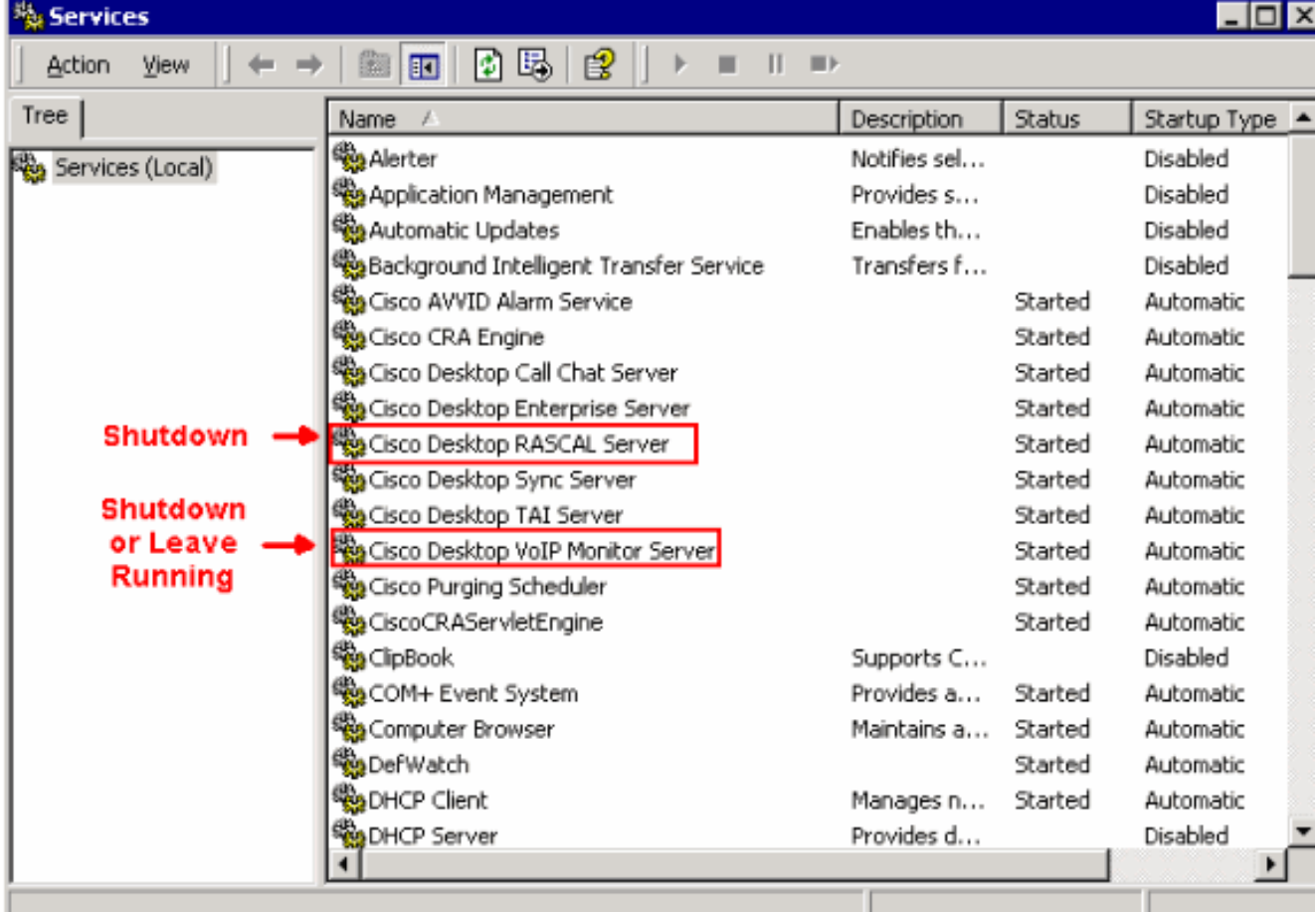

6. Start de Cisco-desktopbeheerder op de nieuwe speciale Cisco-server voor RASCAL en VoIP-monitor om de standaard VoIP-monitorserver in te stellen.Als uw systeem slechts één VoIP-monitorserver heeft, hoeft u geen standaard monitorserver in te stellen of handmatig elk apparaat aan die ene monitor toe te wijzen. De VoIP Monitor server veronderstelt dat elk apparaat aan het als enige beschikbare monitorserver wordt toegewezen. Selecteer een standaard monitor server om te voorkomen dat apparaten niet worden toegewezen aan een monitor server. Dit kan zich voordoen wanneer er meer dan één VoIP-monitorserver in het systeem bevindt. Opmerking: Wijzigingen die in het venster VoIP-monitor zijn aangebracht, worden onmiddellijk van kracht. Zie sectie 2, Enterprise Data, in de [Cisco-](//www.cisco.com/en/US/docs/voice_ip_comm/cust_contact/contact_center/crs/express_3_1/user/cad/cad450.pdf)

[desktopbeheerdershandleiding voor](//www.cisco.com/en/US/docs/voice_ip_comm/cust_contact/contact_center/crs/express_3_1/user/cad/cad450.pdf) meer informatie.Afbeelding 2-Cisco desktopbeheerder nieuwe speciale VoIP-monitorserver

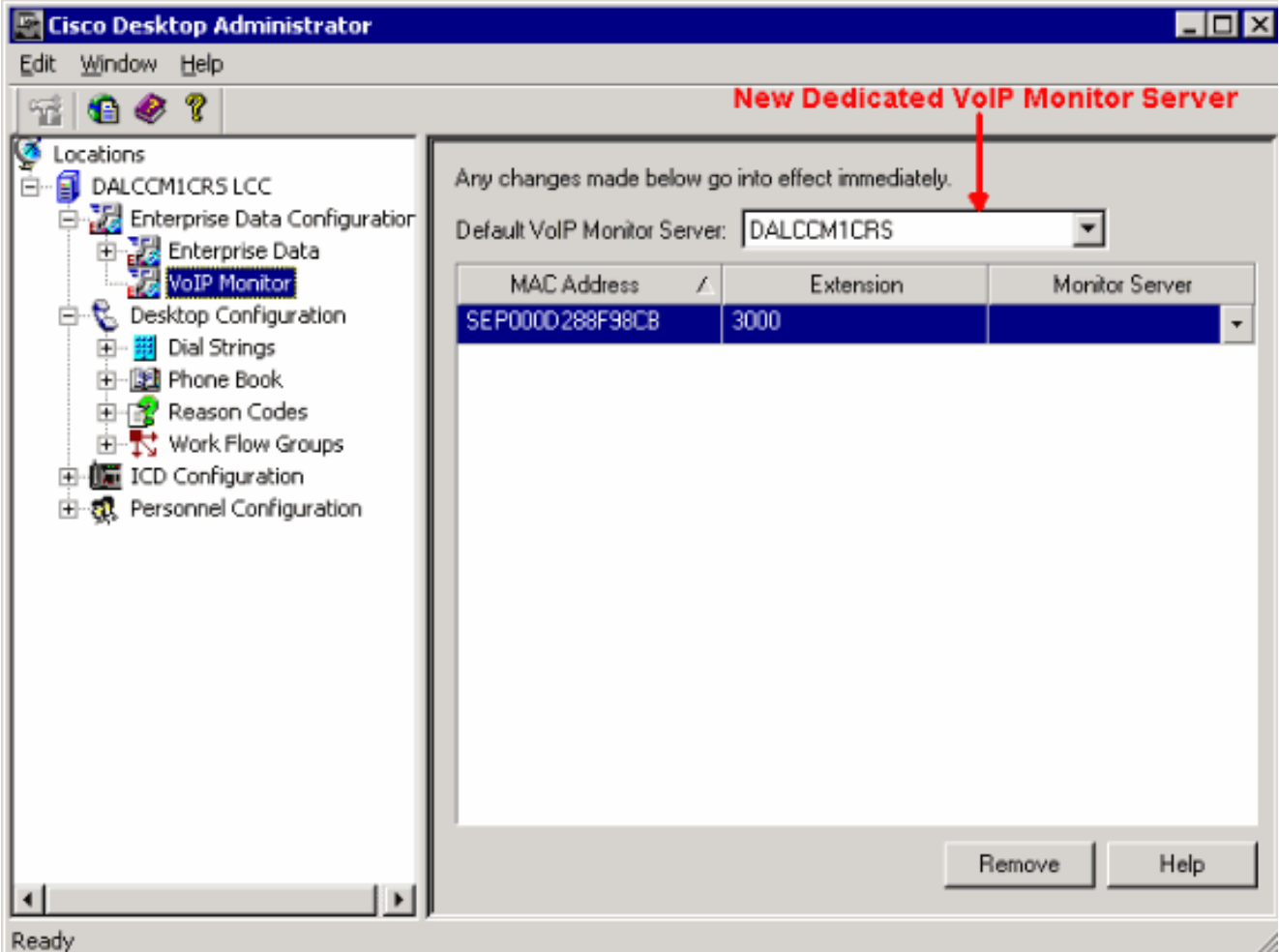

## <span id="page-2-0"></span>Gerelateerde informatie

- [Introductie met Cisco Customer Response-toepassingen](//www.cisco.com/univercd/cc/td/doc/product/voice/sw_ap_to/apps_3_1/english/admn_app/get_str/gs1.pdf?referring_site=bodynav)
- [Cisco-desktopbeheerdershandleiding](//www.cisco.com/en/US/docs/voice_ip_comm/cust_contact/contact_center/crs/express_3_1/user/cad/cad450.pdf?referring_site=bodynav)
- Technische ondersteuning en documentatie Cisco Systems